## 「ワークブックインデックスの作成」機能について Ⅶ. ワークブック-ワークブックィンデックスの作成

● ワークブックインデックスの作成コマンドは、指定した場所にあるすべてのワークブックを検索して、 検索されたワークブックに含まれるすべてのシートの内容をハイパーリンク形式の一覧に表示する機能 です。

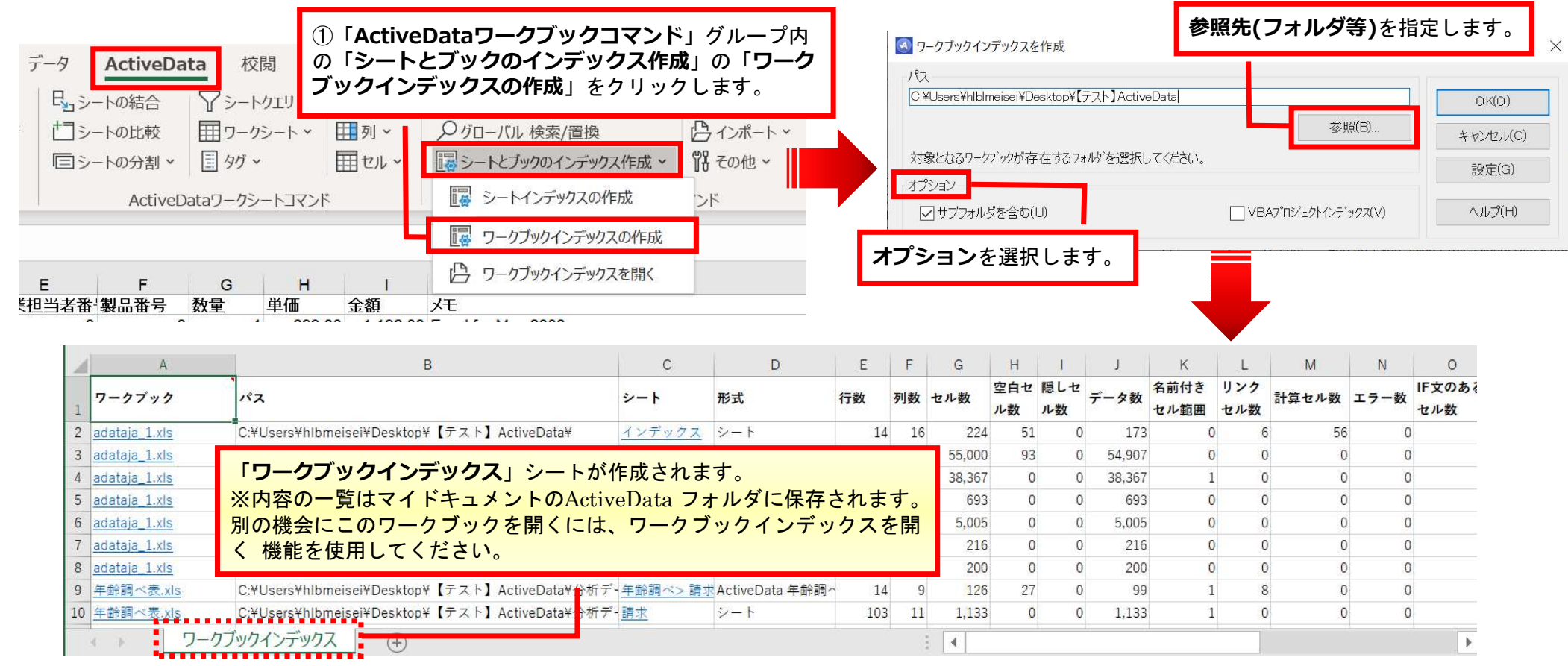

Copyright © HLB Meisei LLC & Meisei Research Co., Ltd. All Rights Reserved.

## 「VBA プロジェクト インデックス」機能を有効化する手順

る(拡張子:xlsm)場合に有用です。

**VBA プロジェクト インデックス」機能を有効化する手順**<br>「VBA プロジェクト インデックス」機能を有効化する手順<br>る(拡張子 : xlsm)場合に有用です。<br>イベルスのインデックスの作成」コマンドを実行後に「ワークブックインデックス」シートと共に<br>「ワークブックインデックスの作成」コマンドを実行後に「ワークブックインデックス」シートと共に<br>ただし、「VBA ブロジェクト オブジェクト モデルへのアクセスを信頼する」にチェックを入 「**ワークブックインデックスの作成**」コマンドを実行後に「ワークブックインデックス」シートと共に 「VBA Index」シートを生成することができます。

ただし、「ワークブックインデックスの作成」コマンドを実行時に、『セキュリティセンターのマクロの設 定にて、「VBA プロジェクト オブジェクト モデルへのアクセスを信頼する」にチェックを入れて下さ い。』と表示された場合、Excelオプションで有効化設定を行う必要がありますのでご注意ください。

## 「ワークブックインデックス」シート(イメージ) 「VBA Index」シート(イメージ)

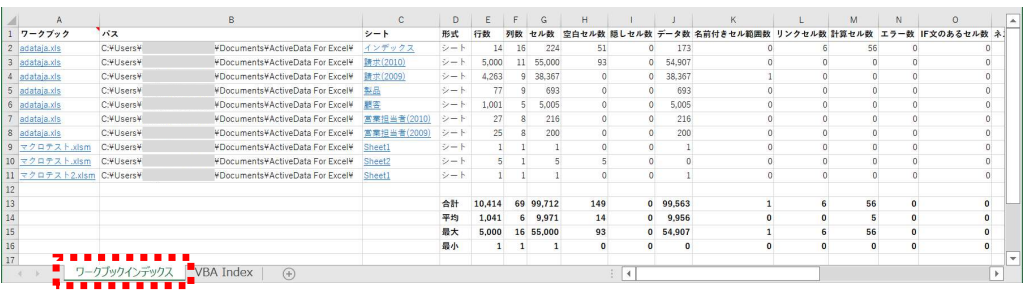

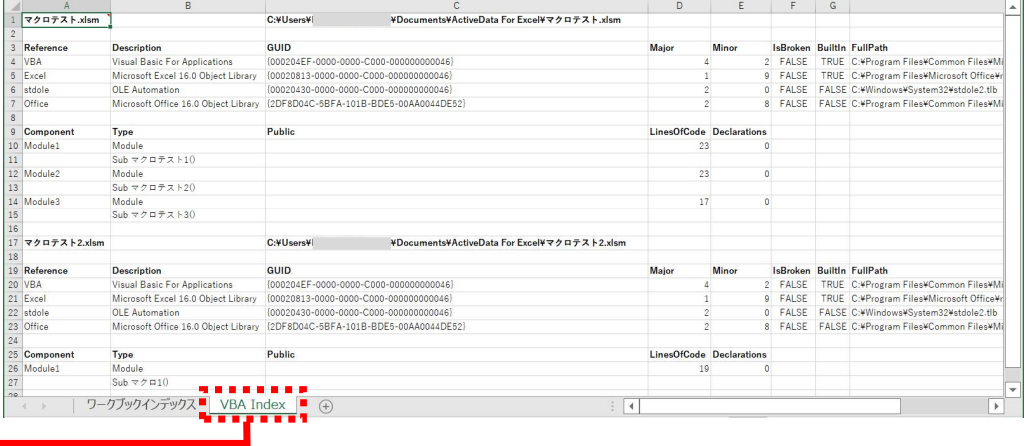

「ワークブックインデックス」シートの横に 「VBA Index」シートが作成されます。

## 「VBA プロジェクト インデックス」機能を有効化する手順

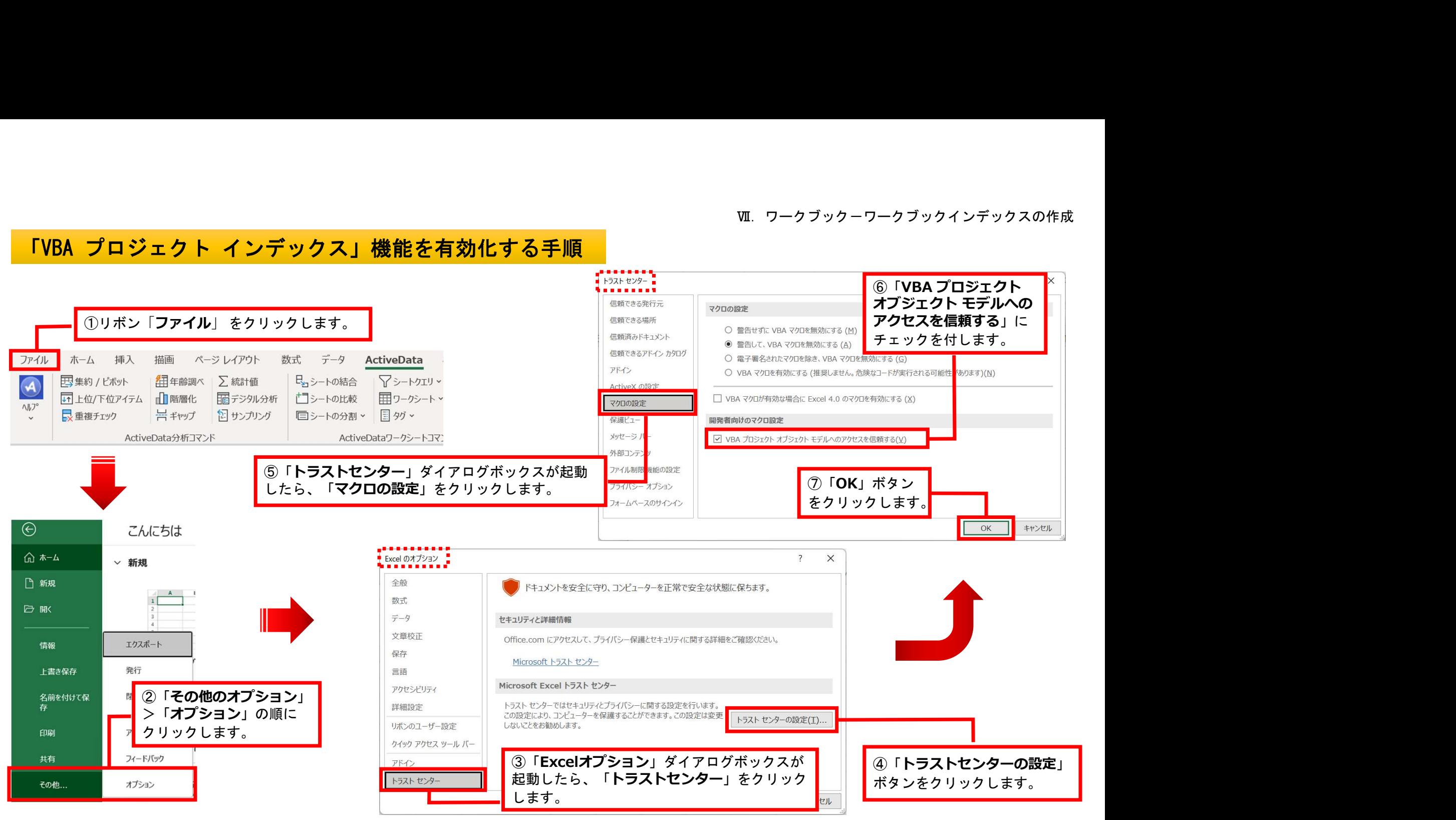